# **Télécommande récepteur IR**

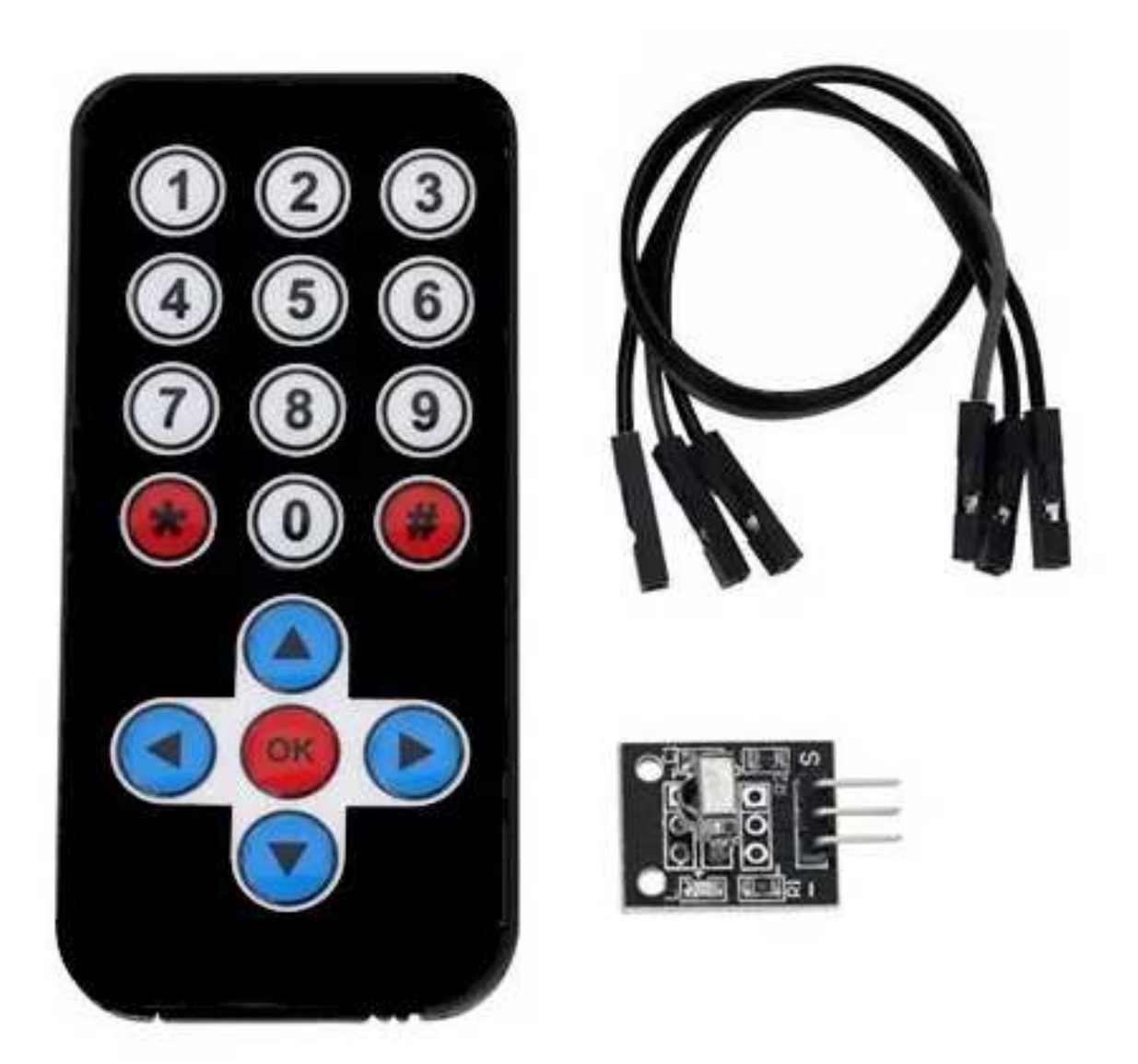

## **Alimentation de la télécommande :** Pile bouton au lithium CR2025

#### **1 – Caractéristiques du récepteur IR**

- $\rightarrow$  G = GND => fil noir
- $\rightarrow$  R = VCC => fil rouge
- $\rightarrow$  Y (ou J) = SIGNAL => fil bleu
- $\rightarrow$  Fréquence de fonctionnement : 38 KHz
- $\rightarrow$  Alimentation : VCC = 2,7V à 5,5V
- $\rightarrow$  Angle d'ouverture : 2 x 45°

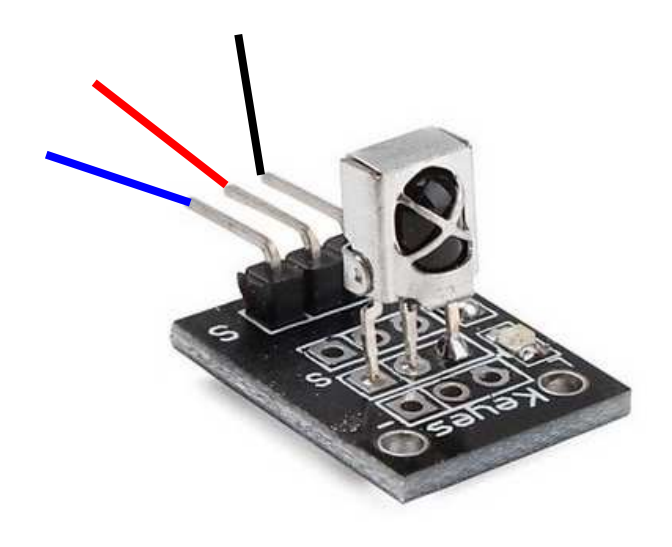

#### **2 – Branchement du récepteur IR (carte Arduino)**

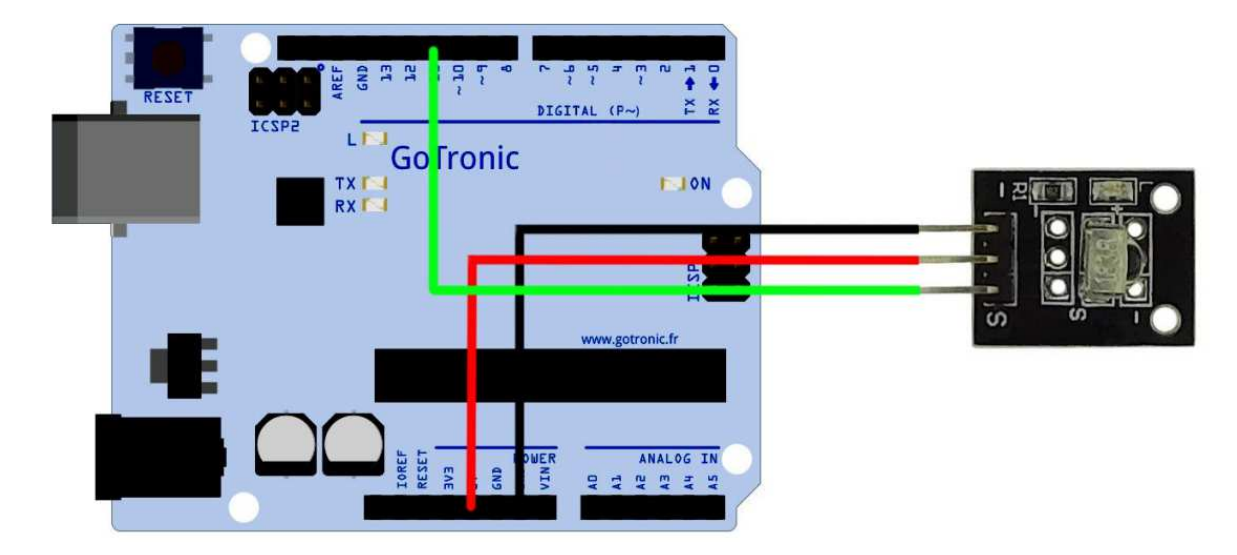

### **3 – Programmation (test unitaire)**

La bibliothèque « **IRremote.h** » est nécessaire, **version 2.8.0 max pour ces programmes**.

PROGRAMME 1 : ce programme indique dans le moniteur série les valeurs hexadécimales envoyées par le capteur en fonction de la touche appuyée.

```
#include <IRremote.h> // Déclaration de librairie IR 
int PIN_IRreception = 11; // Déclaration de la broche 11 
IRrecv MonModuleIR (PIN_IRreception); 
decode_results messageRecu; // stocke le message reçu par le module IR 
void setup () { 
            Serial.begin(9600); 
            MonModuleIR.enableIRIn(); // initialisation / activation du module IR 
} 
void loop () { 
            if (MonModuleIR.decode (&messageRecu)) { // true => une touche est appuyée 
                       Serial.println (messageRecu.value, HEX); 
                       MonModuleIR.resume (); 
 } 
}
```
PROGRAMME 2 : ce programme pilote la LED builtin : allumage / extinction en fonction d'appuis sur les touches 1 et 2 de la télécommande.

/\* Télécommande infrarouge + module de réception IR 38k Pilotage de la LED builtin (elle est intégrée à la carte Arduino) ------------------- Fonctionnement ------------------- + Appui sur touche 1 => La LED builtin s'allume + Appui sur touche 2 => La LED builtin s'éteint ------------------- Exemple de table de correspondance "code/touche" appui court : ------------------- !!!! A adapter selon la télécommande utilisée !!!! ==================================  $HEXA$  =>  $DECIMAL =$  BOUTON ==================================  $0xFFA857 \Rightarrow 16754775 \Rightarrow Bas$  $0xFF629D \Rightarrow 16736925 \Rightarrow$  Haut  $0xFF02FD \Rightarrow 16712445 \Rightarrow OK$  $0xFF22DD \Rightarrow 16720605 \Rightarrow$  Gauche  $0xFFC23D \Rightarrow 16761405 \Rightarrow$  Droit  $0xFF4AB5 \Rightarrow 16730805 \Rightarrow 0$  $0xFF6897 \Rightarrow 16738455 \Rightarrow 1$  $0xFF9867 \Rightarrow 16750695 \Rightarrow 2$  $0xFFB04F \Rightarrow 16756815 \Rightarrow 3$  $0xFF30CF \implies 16724175 \implies 4$  $0xFF18E7 \implies 16718055 \implies 5$  $0xFF7A85 \Rightarrow 16743045 \Rightarrow 6$  $0xFF10EF \Rightarrow 16716015 \Rightarrow 7$ 

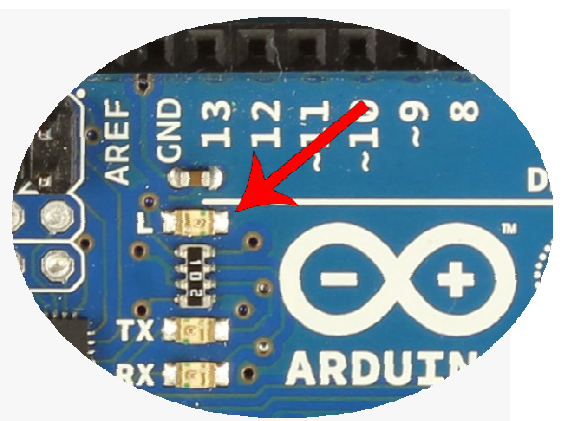

**LED builtin (adresse = 13)** 

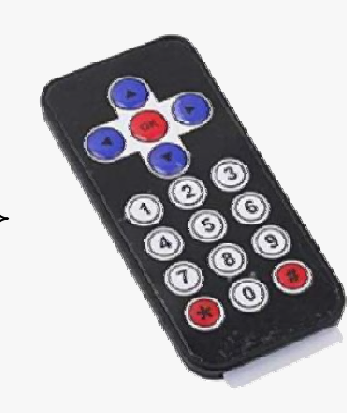

\*/

#include <IRremote.h> // Bibliothèque IRremote by shirriff, z3t0, ArminJo version 2.8.0 à installer

```
// Affectation des broches 
  int PIN_IRreception = 2;
```
 $0xFF38C7 \Rightarrow 16726215 \Rightarrow 8$  $0xFF5AA5 \Rightarrow 16734885 \Rightarrow 9$ 0xFD9867 =>  $16619623$  =>  $*$  $0xFF52AD \Rightarrow 16732845 \Rightarrow #$ 

// Déclaration de variables et d'objets IRrecv MonModuleIR(PIN\_IRreception); decode\_results messageRecu; // stocke le message reçu par le module IR

```
void setup() { 
   MonModuleIR.enableIRIn(); // initialisation / activation du module IR 
   pinMode(13,OUTPUT); 
  Serial.begin(9600);
   Serial.println("Début de l'exécution du programme"); 
} 
void loop() { 
  if (MonModuleIR.decode(\&messageRecu)) { // true => une touche est appuyée
     Serial.println(messageRecu.value); // Affichage dans le moniteur série du code IR reçu 
    if (messageRecu.value == 0xFF6897) { \pi appui court sur la touche 1
      digitalWrite(13,HIGH); 
\left\{\begin{array}{c} \end{array}\right\}
```
if (messageRecu.value == 16750695) {  $\mu$  appui court sur la touche 2

```
 digitalWrite(13,LOW); 
   } 
delay(50); MonModuleIR.resume(); // permet au récepteur de recevoir un nouveau message 
   } 
}
```